# **SUPPORT GUIDE FOR THE NOKIA PHONES AND AT COMMANDS**

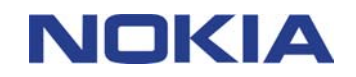

Copyright © Nokia. All rights reserved | Date: 11.11.02, ver. 1.0

## **Contents**

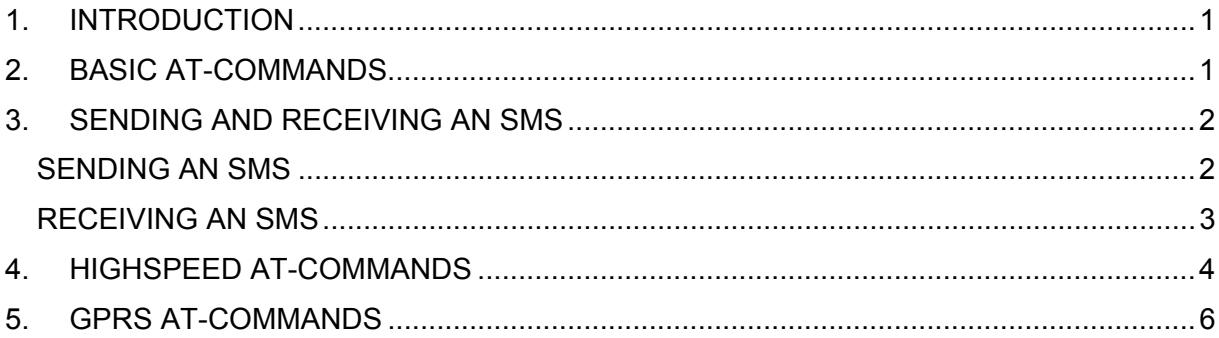

#### **Copyright © Nokia. All rights reserved.**

Reproduction, transfer, distribution or storage of part or all of the contents in this document in any form without the prior written permission of Nokia is prohibited.

Nokia and Nokia Connecting People are registered trademarks of Nokia Corporation. Other product and company names mentioned herein may be trademarks or trade names of their respective owners.

Nokia operates a policy of continuous development. Nokia reserves the right to make changes and improvements to any of the products described in this document without prior notice.

Under no circumstances shall Nokia be responsible for any loss of data or income or any special, incidental, consequential or indirect damages howsoever caused.

The contents of this document are provided "as is". Except as required by applicable law, no warranties of any kind, either express or implied, including, but not limited to, the implied warranties of merchantability and fitness for a particular purpose, are made in relation to the accuracy, reliability or contents of this document. Nokia reserves the right to revise this document or withdraw it at any time without prior notice

The availability of particular products may vary by region. Please check with the Nokia dealer nearest to you.

Copyright © Nokia. All rights reserved | Date: 11.11.02, ver. 1.0

### <span id="page-2-0"></span>**1. INTRODUCTION**

How to read/write SMS, start a modem, HSCSD or GPRS connection with Nokia phones by using AT-commands.

### **2. BASIC AT-COMMANDS**

Before making a dial-up connection it is recommended to reset the modem in phone and also set the flow control. If you have PIN-code request on it can be typed in also with ATcommand (I e Nokia Card Phone may need this when used in non Windows environment).

Below some useful AT-commands:

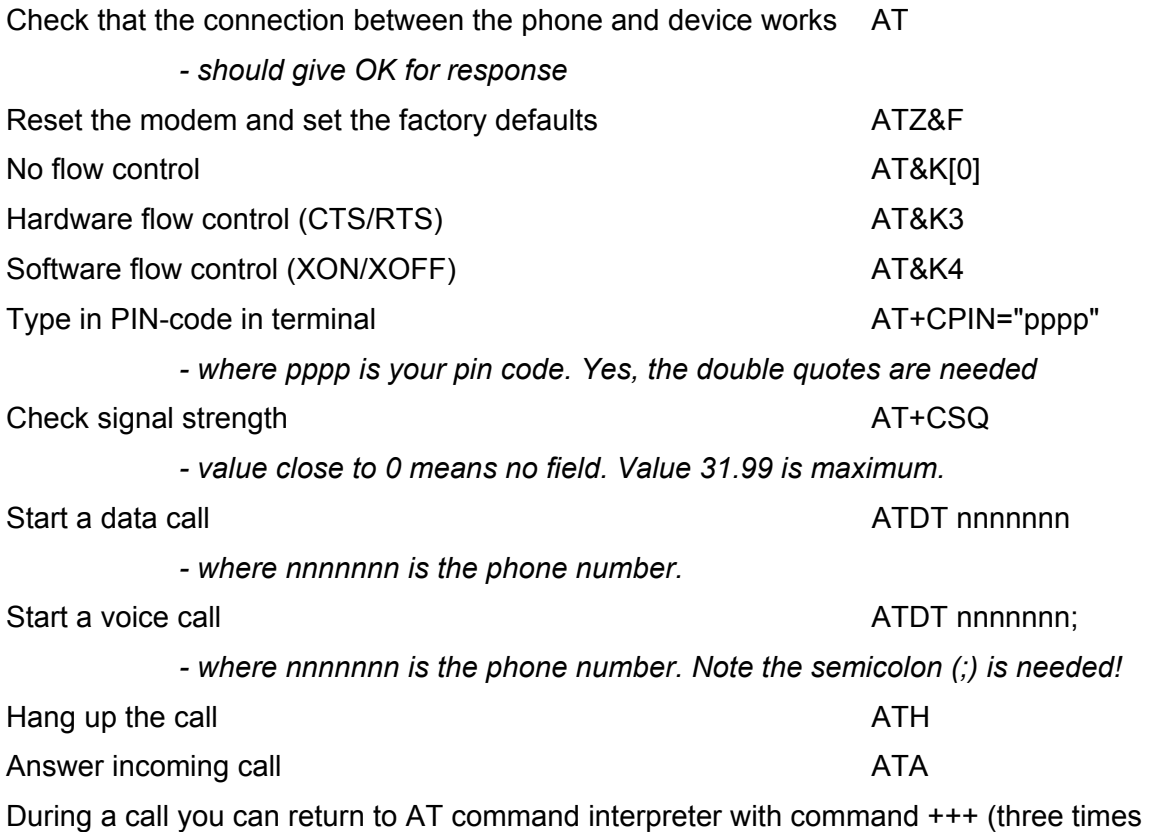

plus). Then you can give AT commands during a call. This is useful when calling to I e banking service which requires you to enter information with keypad (especially when using Nokia Card Phone).

### <span id="page-3-0"></span>**3. SENDING AND RECEIVING AN SMS**

#### **SENDING AN SMS**

- 1. Define the message format by typing AT+CMGF=1 (Text mode).
- 2. Set the Message centre number by typing AT+CSCA="XXX".
- 3. XXX is your network provider's message centre number (See Picture 1.).
- 4. Enter the recipient's phone number using the AT+CMGS="YYY" command (See Picture 1.).
- 4. Write the message and press Ctrl-Z.

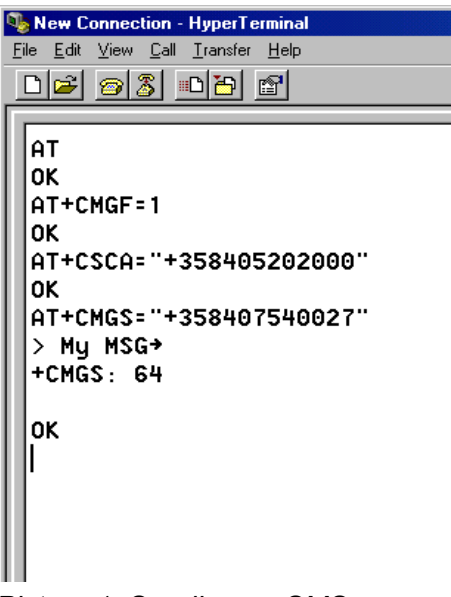

*Picture 1. Sending an SMS* 

### <span id="page-4-0"></span>**RECEIVING AN SMS**

- 1. Define the message format by typing AT+CMGF=1 (See Picture 1.).
- 2. Type AT+CNMI=1,2,0,0,0 in order to see all the received messages (See Picture 2.).

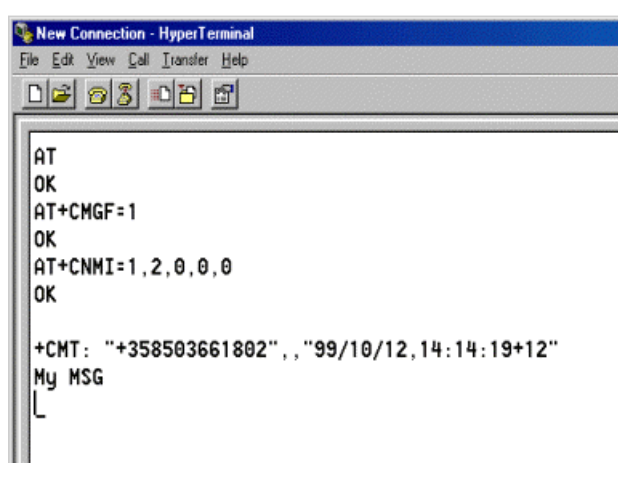

*Picture 2. Receiving an SMS.* 

### <span id="page-5-0"></span>**4. HIGHSPEED AT-COMMANDS**

On the table below it is described AT-commands for Modem, ISDN v.110 and ISDN v.120 connections with different channel coding (speed of each slot) and timeslots (number of receiving/transmitting slots). For example 3+1, 28800, 9600 means that the maximum speed that you can receive data is  $3x9600=28800$  and maximum speed for sending data is 1x9600=9600, the maximum connection speed that is shown in the task tray is the same as the maximum sending speed (28800).

#### **Modem**

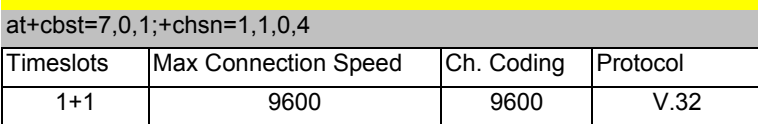

#### at+cbst=12,0,1;+chsn=1,1,0,4

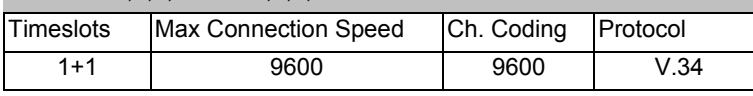

#### at+cbst=14,0,1;+chsn=2,1,0,8

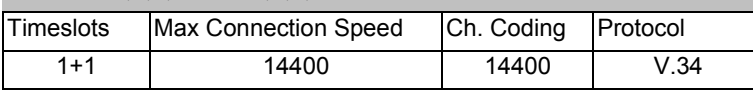

#### at+cbst=15,0,1;+chsn=3,2,0,4

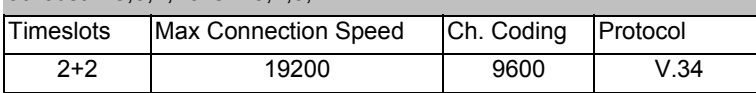

#### at+cbst=16,0,1;+chsn=4,3,0,4

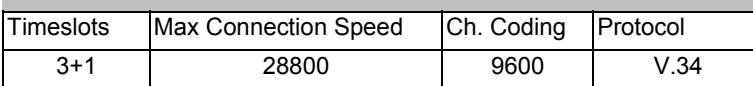

#### at+cbst=16,0,1;+chsn=4,2,0,8

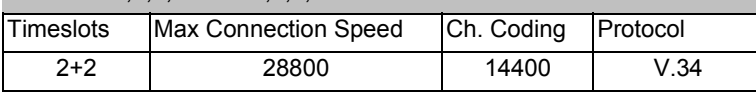

#### **V.110**

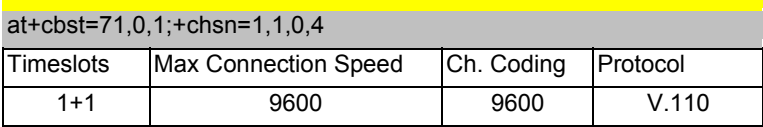

#### at+cbst=75,0,1;+chsn=2,1,0,8

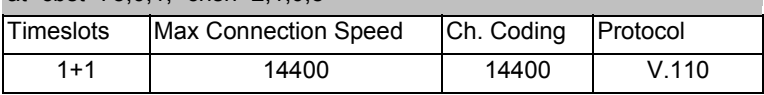

#### at+cbst=79,0,1;+chsn=3,2,0,4

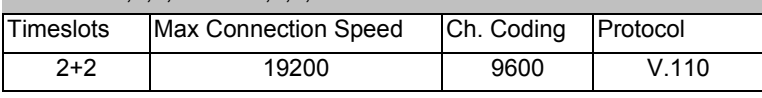

#### at+cbst=80,0,1;+chsn=4,3,0,4

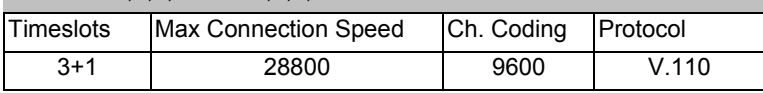

#### at+cbst=80,0,1;+chsn=4,2,0,8

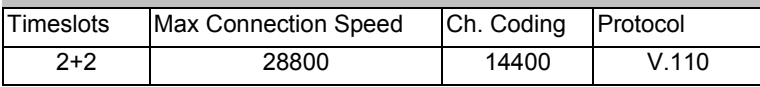

#### at+cbst=81,0,1;+chsn=6,3,0,8

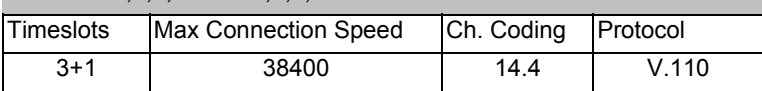

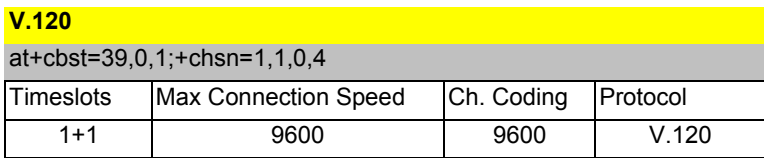

#### at+cbst=43,0,1;+chsn=2,1,0,8

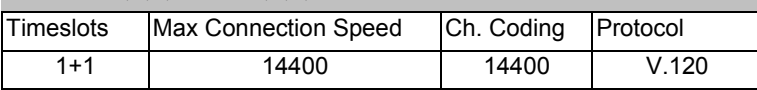

#### at+cbst=47,0,1;+chsn=3,2,0,4

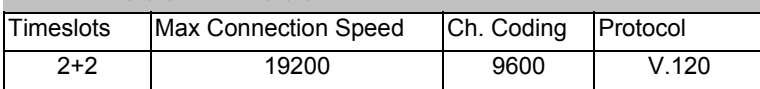

#### at+cbst=48,0,1;+chsn=4,3,0,4

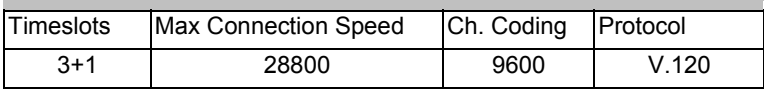

#### at+cbst=48,0,1;+chsn=4,2,0,8

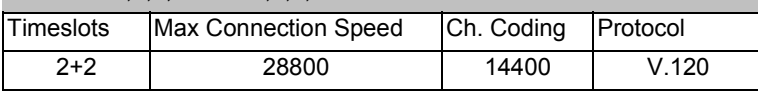

#### at+cbst=49,0,1;+chsn=6,3,0,8

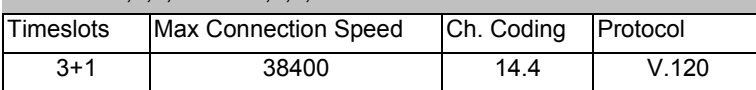

#### at+cbst=50,0,1;+chsn=6,3,0,8

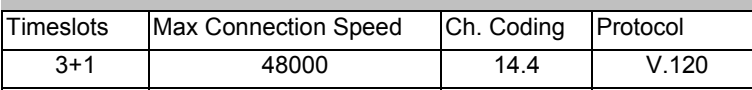

### <span id="page-7-0"></span>**5. GPRS AT-COMMANDS**

For GPRS there are only a few AT-commands because user can't define the speed or timeslots.

Set Access Point Name AT+CGDCONT=,,"xxx";

*- Where xxx is your APN, also note that in some devices that semicolon (;) is needed and in some not*

Start GPRS connection ATDT \*99#

*- Please verify the phone number from your GSM operator!* 

Other settings like DNS, IP address, username and password should be set in the device to appropriate places. Usually only DNS needs to be set but others are either device or operator depending (I e Palm Pilots need username to be defined (can be whatever), some Psion models needs to have IP address set to 0.0.0.0 etc.). For further information on the GPRS related issues, please contact your GPRS service provider.